## **ESTRAZIONE ISCRITTI PER ACQUISIZIONE CITTADINANZA**

Questo programma permette di estrarre tutti gli iscritti per acquisizione di cittadinanza italiana. Il percorso da seguire è:

**Servizi demografici** ⇒ **Leva militare** ⇒ **Preparazione lista di leva** ⇒ **Estrazione iscritti per acquisizione cittadinanza**

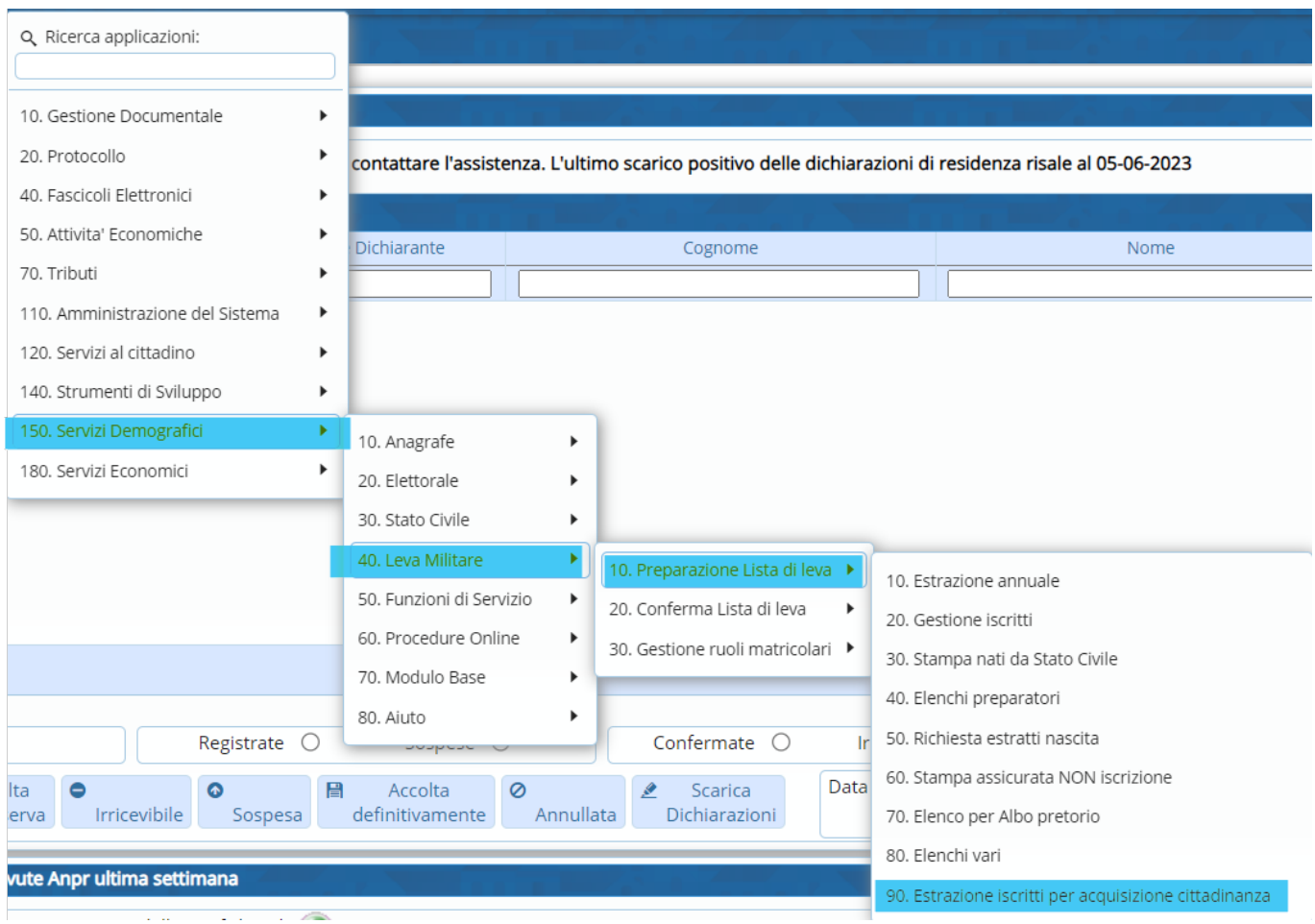

Aprendo comparirà questa schermata dove bisognerà indicare l'**Anno di competenza** e la relativa "**causale**" ⇒ **"Acquisto cittadinanza italiana"**.

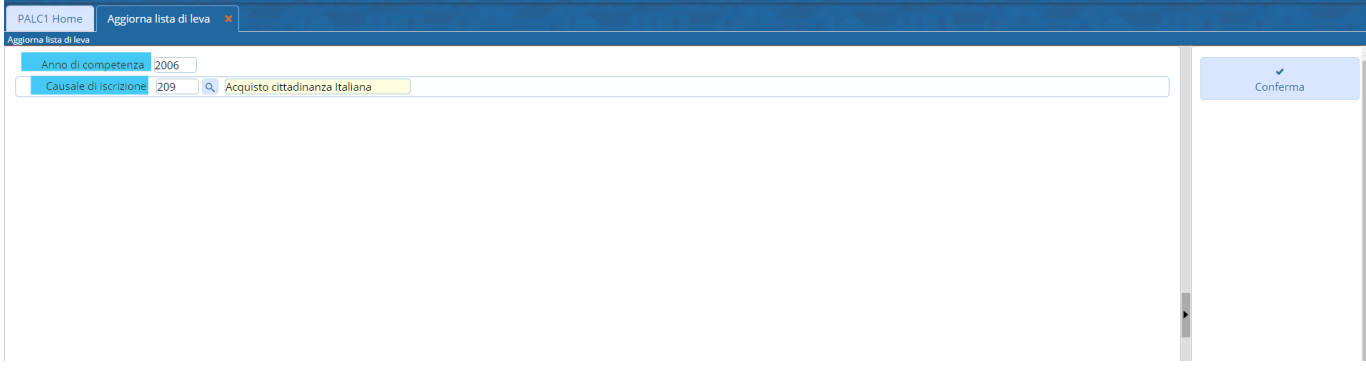

Last update: 2024/01/17 16:52 guide:demografici:estrazione\_iscritti\_per\_acquisizione\_cittadinanza https://wiki.nuvolaitalsoft.it/doku.php?id=guide:demografici:estrazione\_iscritti\_per\_acquisizione\_cittadinanza

From: <https://wiki.nuvolaitalsoft.it/> - **wiki**

Permanent link: **[https://wiki.nuvolaitalsoft.it/doku.php?id=guide:demografici:estrazione\\_iscritti\\_per\\_acquisizione\\_cittadinanza](https://wiki.nuvolaitalsoft.it/doku.php?id=guide:demografici:estrazione_iscritti_per_acquisizione_cittadinanza)**

Last update: **2024/01/17 16:52**

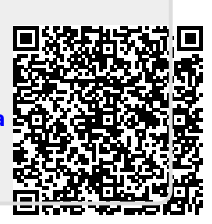